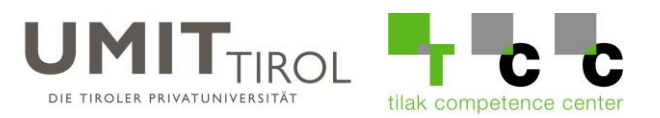

## **Anleitung für das Wiederherstellen von Dateien**

Falls Sie eine Datei oder einen Ordner von Ihrem H: oder M: Laufwerk gelöscht haben, besteht die Möglichkeit die Dateien zurückzuholen, indem Sie eine Vorgängerversion vom übergeordneten Ordner wiederherstellen.

Angenommen Sie finden eine Datei nicht mehr die zuerst im "Ordner123" war:

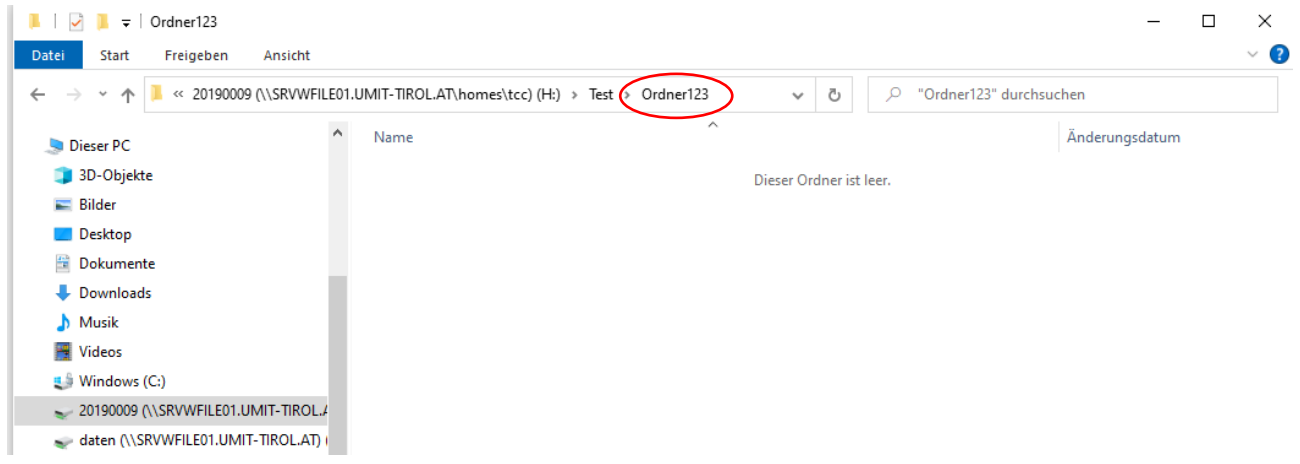

Führen Sie einen Rechtsklick auf den jeweiligen Ordner aus, indem die gesuchte Datei war und wählen Sie "Vorgängerversionen wiederherstellen":

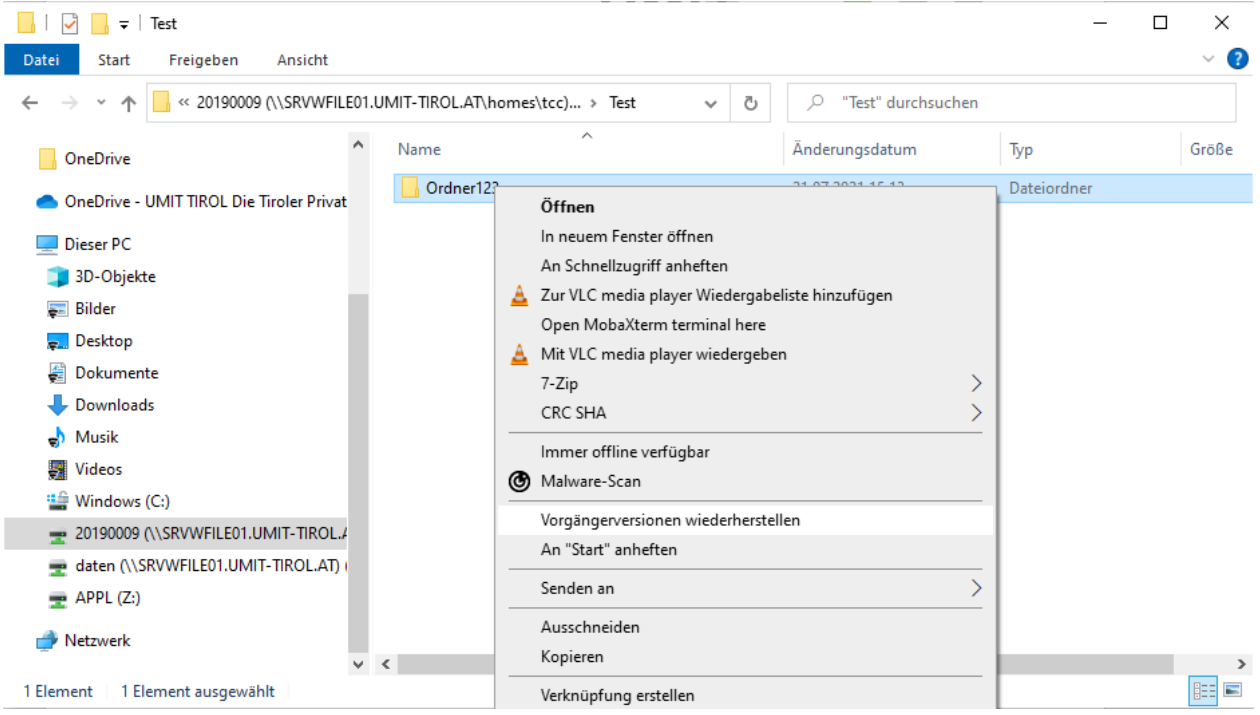

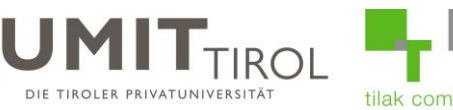

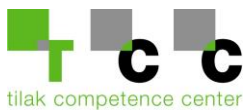

Anschließend wird Ihnen ein Fenster mit allen gesicherten Versionen des Ordners angezeigt:

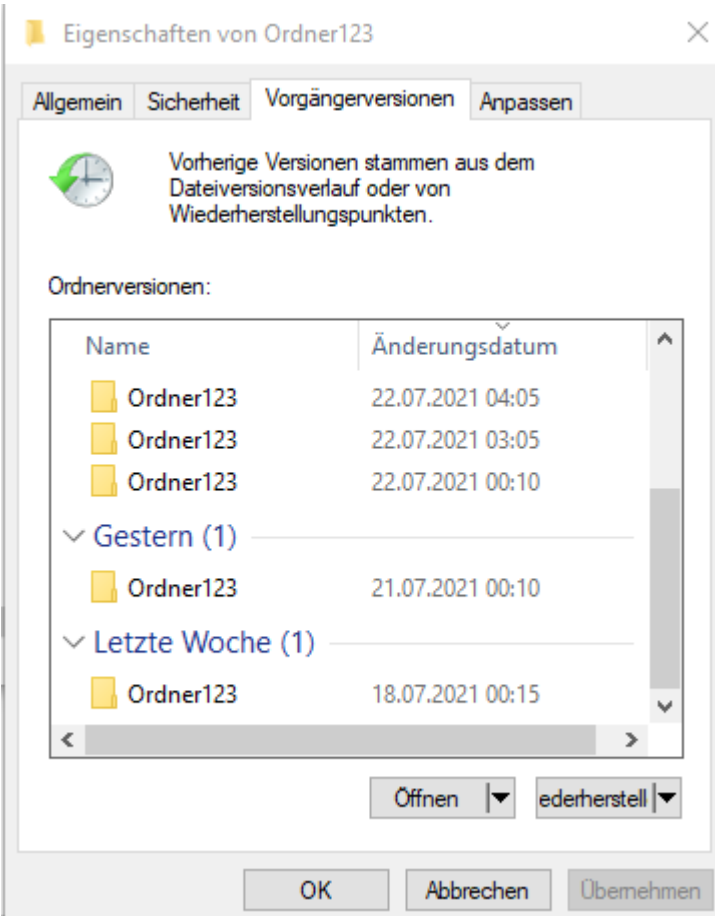

Sie können die jeweilige Version jetzt auswählen und sich über den Button "Öffnen" den Stand des jeweiligen Zeitpunktes ansehen:

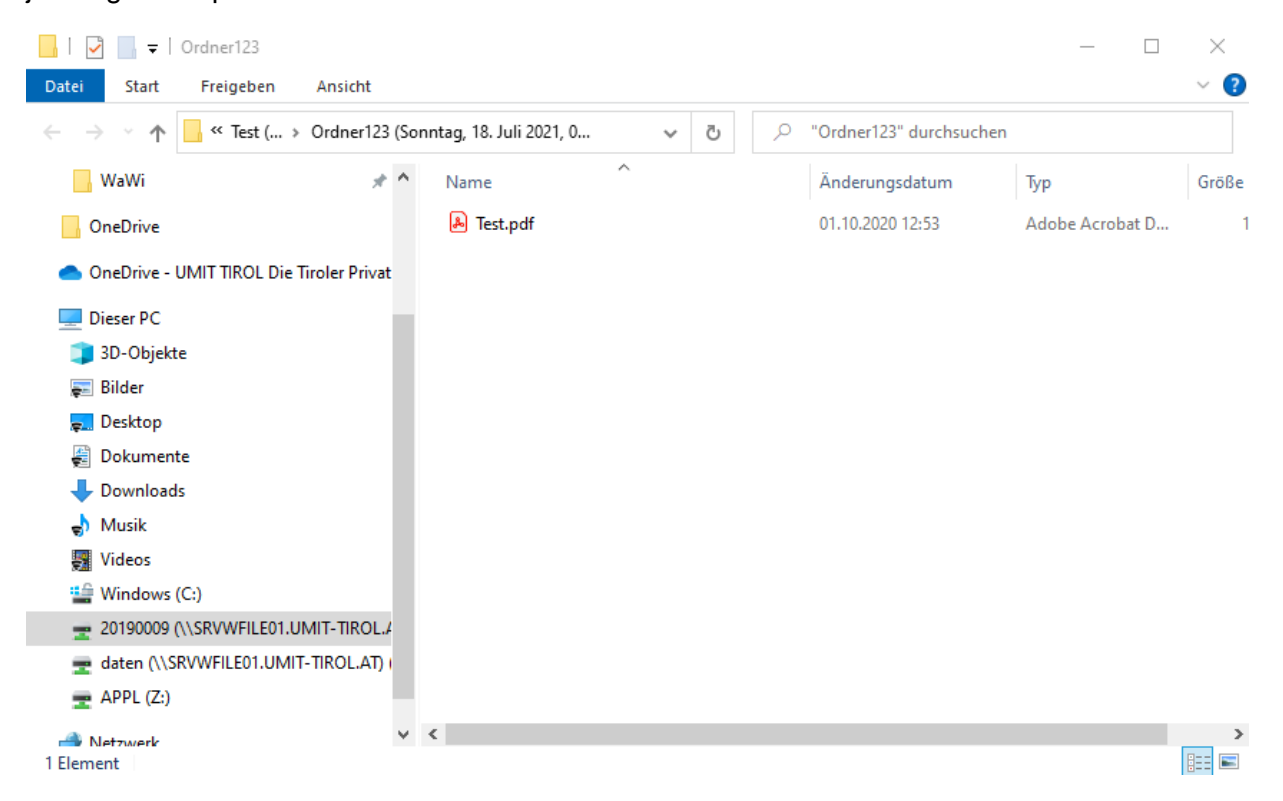

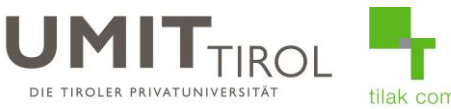

tilak competence center

Wenn Sie die mit der Auswahl zufrieden sind, klicken Sie bitte auf den Button "Wiederherstellen":

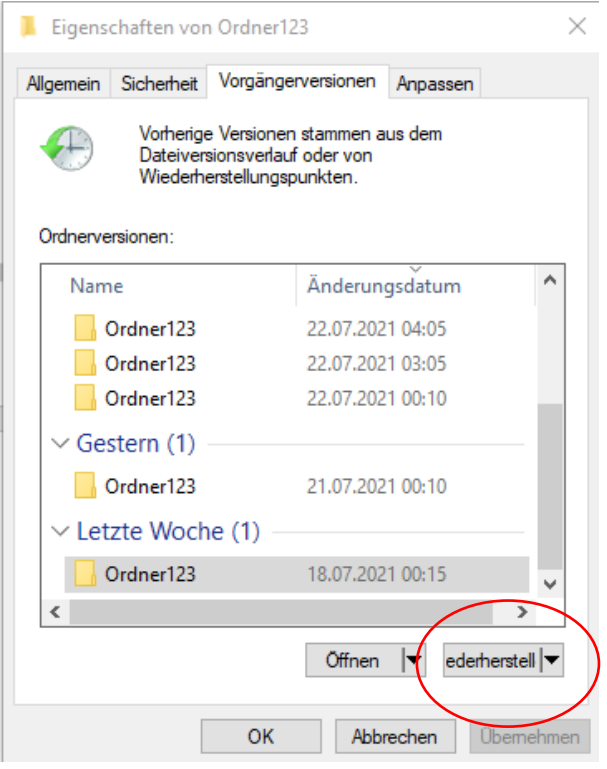

Anschließend wird der Stand der Sicherung in den momentanen Ordner **kopiert**. Alle danach erstellten Dateien **werden nicht gelöscht!**